# **interimR Documentation**

**Raphael Dussin**

**Nov 25, 2018**

### Contents:

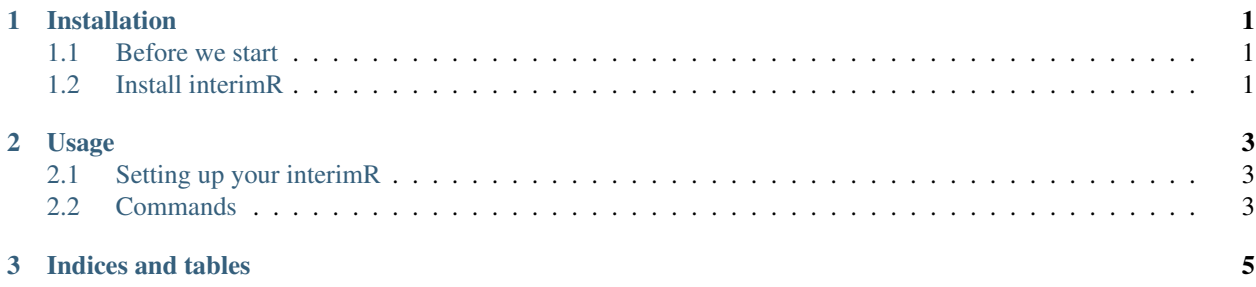

### CHAPTER<sup>1</sup>

#### Installation

#### <span id="page-4-1"></span><span id="page-4-0"></span>**1.1 Before we start**

#### interimR requires

• a python3 environment:

```
conda create -n forcing
source activate forcing
conda install numpy netcdf4 configparser
```
• the [ECMWF](https://www.ecmwf.int) python API. You need to register and put obtained key in \$HOME/.ecmwfapirc (see [howto\\_access\\_dataset\)](https://confluence.ecmwf.int/display/WEBAPI/Access+ECMWF+Public+Datasets). Then install API with pip (check for updated version):

```
pip install https://software.ecmwf.int/wiki/download/attachments/56664858/ecmwf-
˓→api-client-python.tgz
```
• [cdo](https://code.mpimet.mpg.de/projects/cdo/) (available with most package managers)

#### <span id="page-4-2"></span>**1.2 Install interimR**

Clone from github and run the install script:

```
git clone https://github.com/raphaeldussin/interimR.git
python setup.py install
```
## CHAPTER 2

#### Usage

#### <span id="page-6-1"></span><span id="page-6-0"></span>**2.1 Setting up your interimR**

interimR is installing configuration files into \$HOME/.interimR

Open the user.opts and add a new entry corresponding to your setup. You can add as many entry as you need.

#### <span id="page-6-2"></span>**2.2 Commands**

- get forcing files for the chosen period in your entry:: interimR-get-ERAinterim <your-entry>
- get land/sea mask:: interimR-get-maskERAinterim <your-entry>
- process ERAinterim:: interimR-process-ERAinterim <your-entry>
- process DFS 5.2:: interimR-process-DFS52 <your-entry>

# CHAPTER 3

Indices and tables

- <span id="page-8-0"></span>• genindex
- modindex
- search